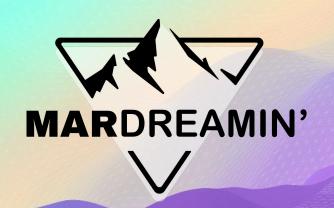

# Opt-In, Opt-Out & Shake it all about with the Marketing App Extension

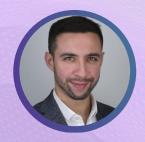

Oliver Monty
Capgemini, Consultant

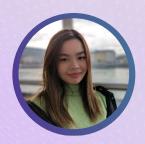

Emily Mann Capgemini, Consultant

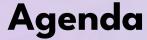

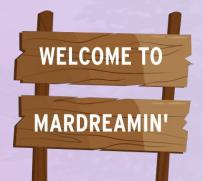

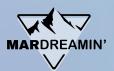

- Background
- The Challenge
- The Solution
- The Journey
- The Setup [Live Demo]
- The Outcome [Live Demo]
- Observations
- Final Thoughts
- Q&A

# The Background...

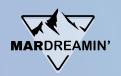

#### Salesforce Consent Model

- Growing importance of Data Privacy and Consent
- Salesforce's Consent Management Objects
- All about the individual's entire experience, not just a single contact point
- Manage the level of granularity depending on regulatory requirements

Individual Contact Point Email

Contact Point Type
Consent

Brand Data Use Purpose

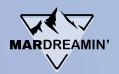

#### **Consent in MCAE**

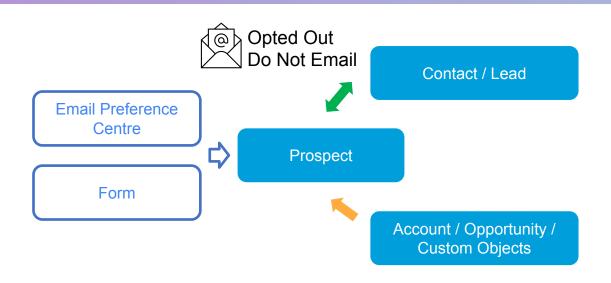

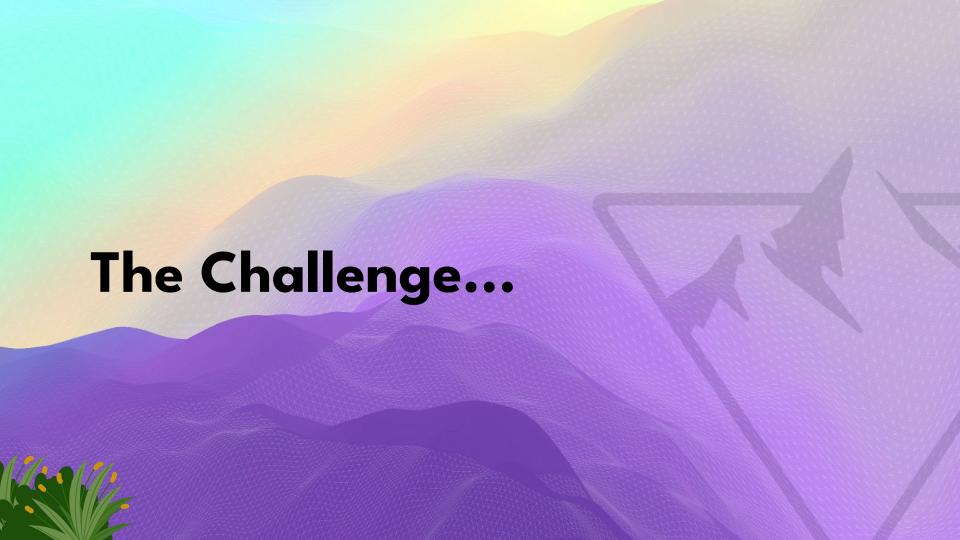

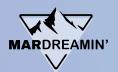

# The Challenge

- Consent model complexity
- Heavy configuration
- Limitation of external systems that AE can communicate with
- Marketers lack visibility and control over SF consent records

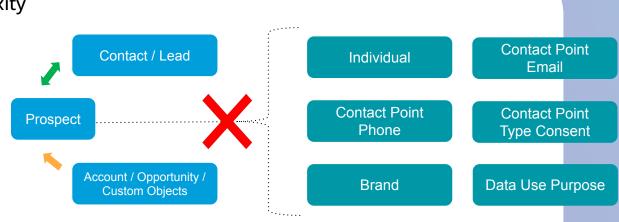

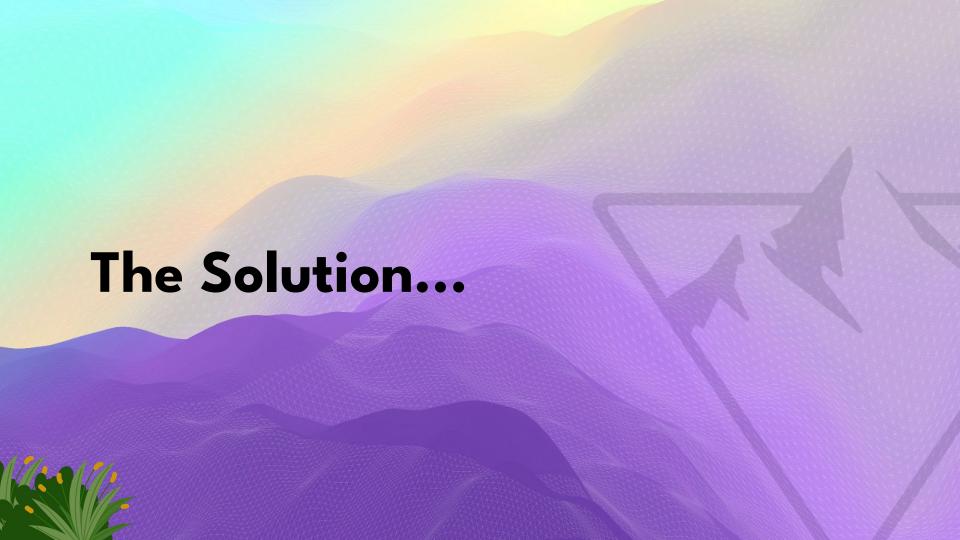

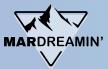

## **Marketing App Extension & External Actions**

Marketing App Extension is an integration point that allows AE to communicate with external systems.

#### **External Actions\***

Initiate actions to third-party apps.

- Trigger an SMS send
- Register a customer for an event via a webinar provider

#### **External Activity**

Ingest activity data that originates **from** third-party apps.

- Record SMS engagement
- Monitor webinar attendance

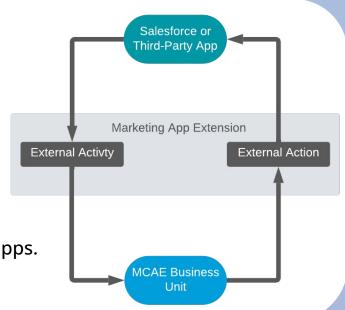

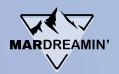

#### The Solution

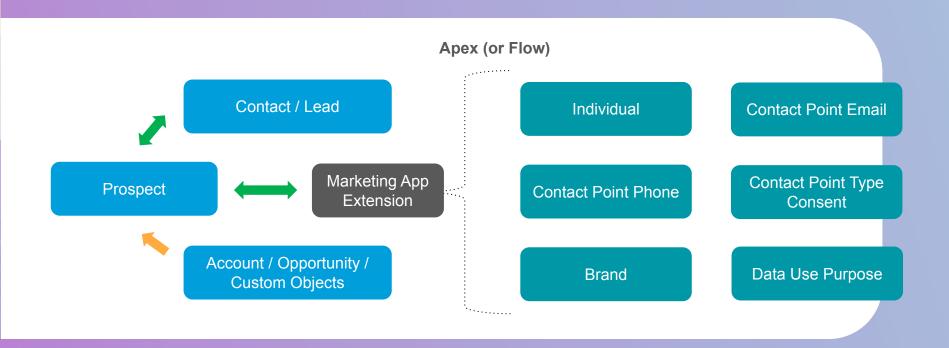

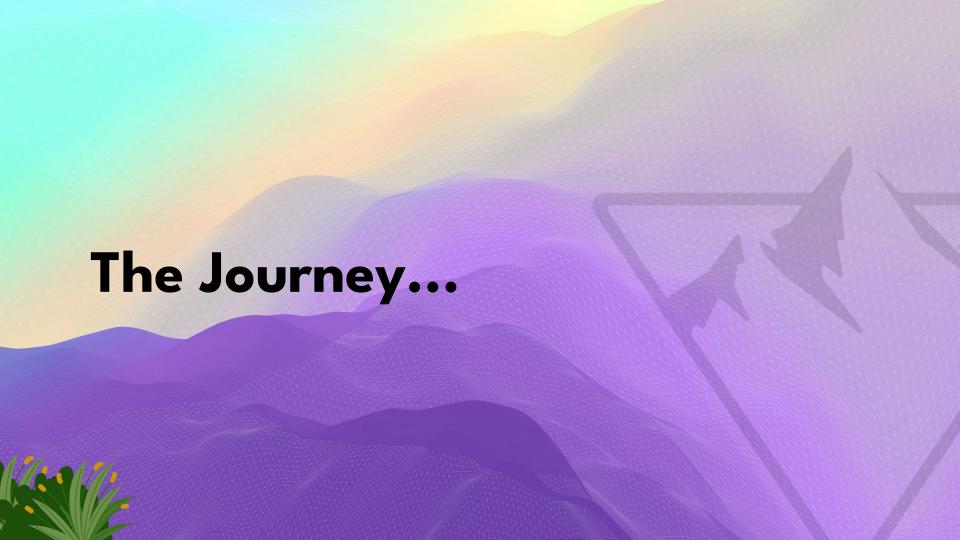

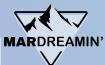

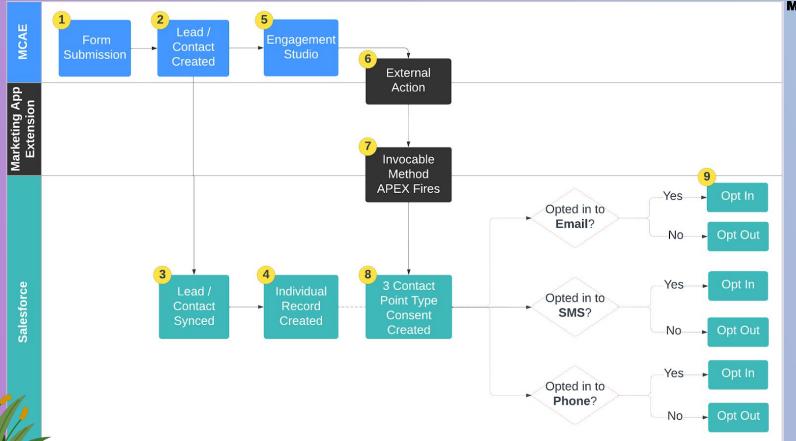

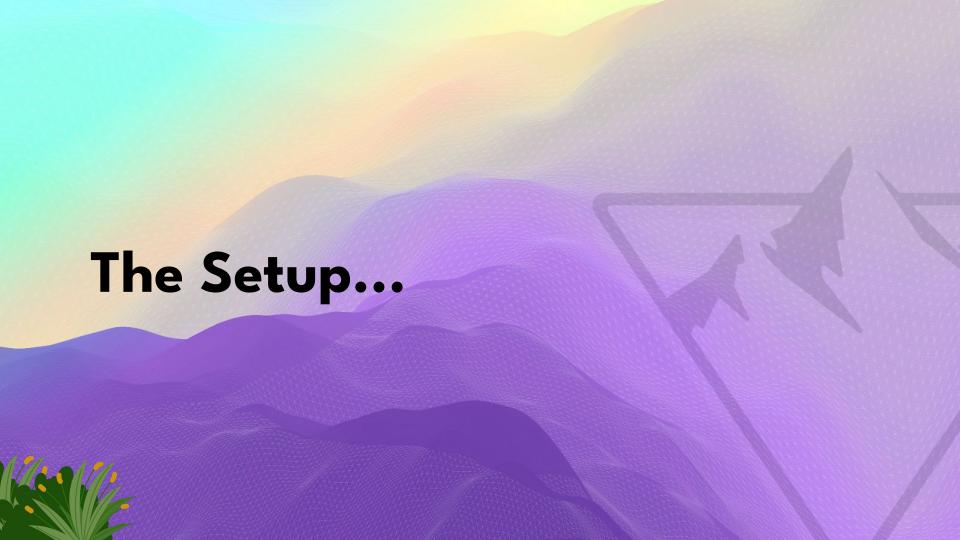

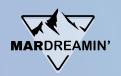

### Part 1: Creating the App Extension

- AE's Marketing Setup > Marketing App Extension > New
- Assign to a Business Unit
- Tick 'Active in Automation'

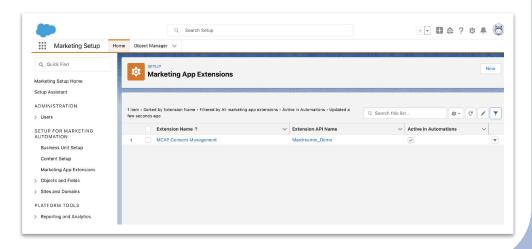

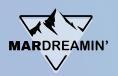

# Part 2: Creating the Invocable Code

- Create the instruction in Salesforce that you want your External Action to trigger.
- Classes: to open consent record parameters up to AE.
- Build using either: Apex class vs. SF Flow (full low code). Recommended: work with a Developer if you use Apex!

```
https://tastyburgers-dev-ed.develop.mv.salesforce.com/ ui/common/apex/debug/ApexCSIPage
 1 v public class CreateConsentRecord {
          // Classes to be used by the Flow Designer
         public class FlowRequest {
            @InvocableVariable(label='Lead ID')
             public String leadId;
            // @InvocableVariable(label='Parent BusinessBrand')
10
             //public String ParentBusinessBrand;
12
13
 14
             @InvocableVariable(label='BusinessBrand')
 15
16
             public String BusinessBrand;
17
18
             @InvocableVariable(label='ConsentName')
19
20
             public String ConsentName;
21
22
             @InvocableVariable(label='CaptureContactPointType')
23
24
             public String CaptureContactPointType;
25
```

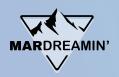

# Part 3: Creating the External Action

- Back in the Marketing App Extension, create a new Action Type.
- Select the Invocable Action you want to associate it with the SF instruction in the previous step.
- This will automatically bring in the JSON Schema package underneath.
- Once again tick 'Active in Automations'.

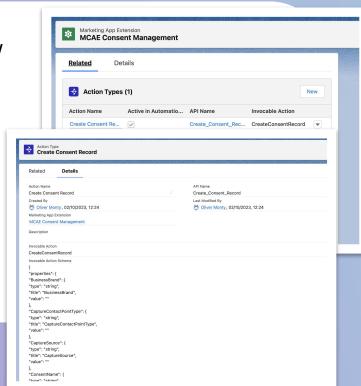

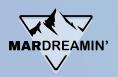

# Part 4: Adding to your Marketing Assets

- Add as a step in Engagement Studio (or as a Completion Action)
- Choose the Pardot consent data you want to send across to Salesforce using the parameters

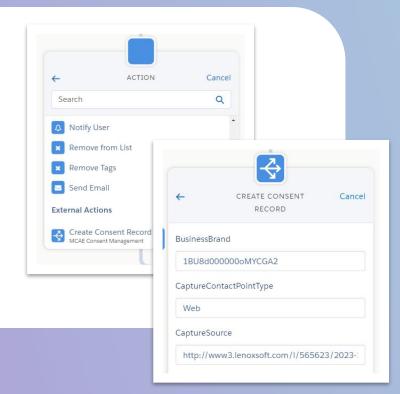

# TIME TO SHAKE IT ALL ABOUT WITH A DEMO...

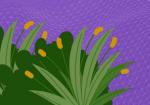

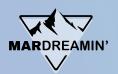

#### Creation of Consent Records

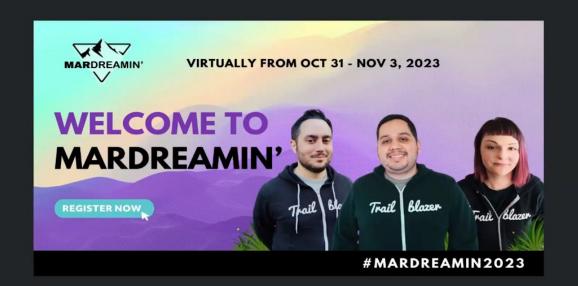

Your communication preferences...

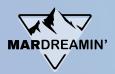

#### Update of Consent Records

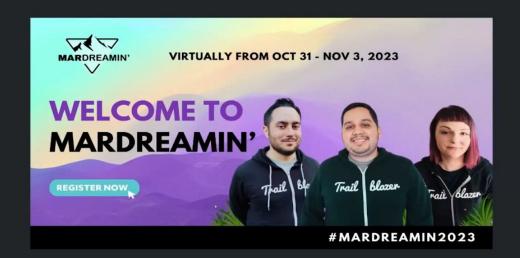

Your communication preferences...

Check the boxes below for the communication channels you would like to be contacted through.

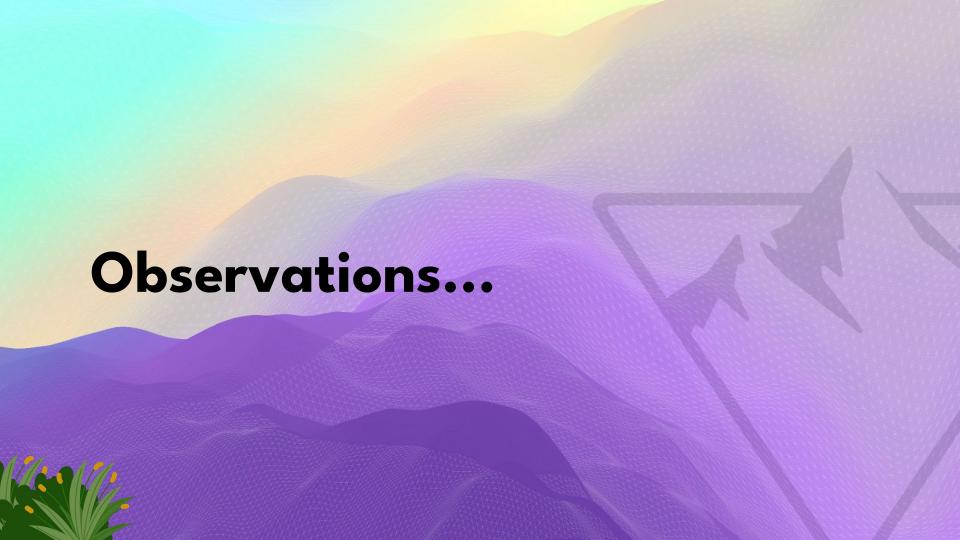

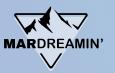

# **Flexibility**

#### HML (Handlebar Merge Language)

 Use HML merge fields to automatically populate Account Engagement data when the action executes.

#### Successor to 3<sup>rd</sup> Party Connector Apps

- Retirement of older MCAE Connector Apps limited to a product (e.g. Webex)
- Marketing App Extension offers an agnostic approach to integration.

#### Overcome traditional limitations

SMS

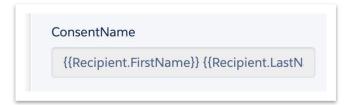

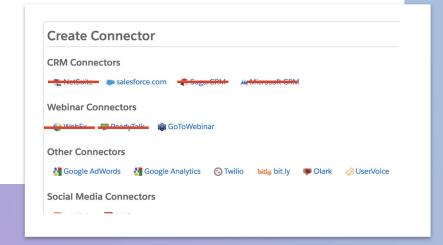

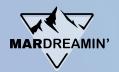

# Scalability

#### **3rd-party Consent Validation**

- Validate consent with external services.
- External Actions can communicate with external consent management systems.

#### **Cross-System Consent Sync**

- For organisation using multiple marketing and CRM systems, External Actions can synchronise consent data across these systems.
- Ensure consistency and accuracy of preferences.

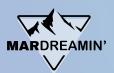

# **Auditing**

#### **External Actions Error Table**

 Identify, diagnose, and resolve errors from third-party apps tied to your automations.

#### **External Actions Use/Limits**

Review all third-party app usage.

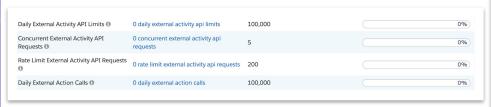

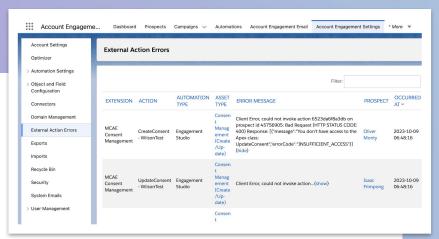

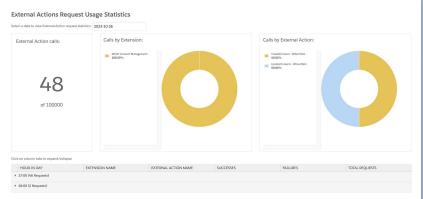

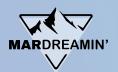

# **Final Thoughts**

#### **Great** for ....

- Complex consent management needs
- Consent expiry / renewal
- Teams with good Apex code or Flow support
- Marketers who require more control over SF consent
- The future (retirement of MCAE 3<sup>rd</sup> party Connectors)

#### Not so great for

- Basic consent management
- Teams with limited Apex or Flow knowledge support needed

# Thank You!

Special thanks to: Wilson Gong MV, SHIVSANKAR

Articles & Resources: Nathaniel Sombu Carl Mortimer

You for watching!

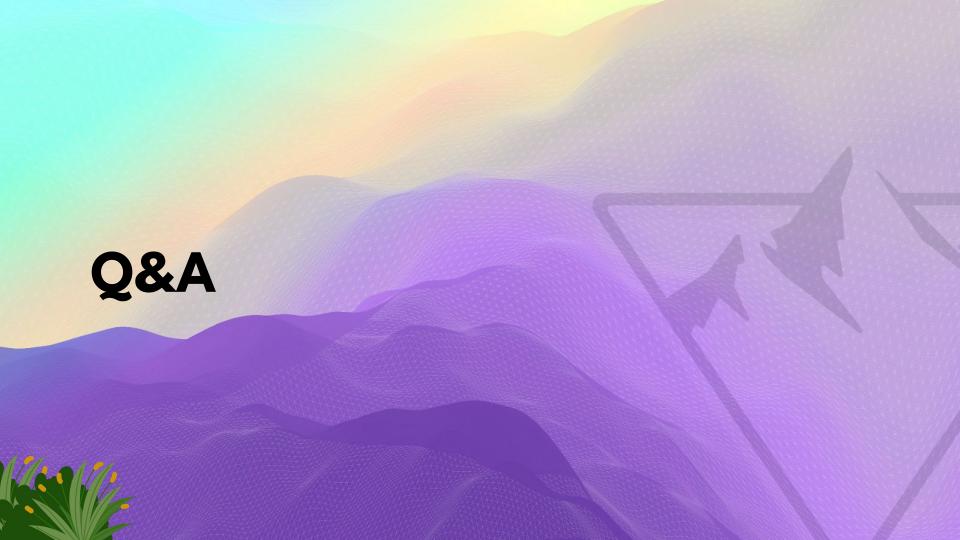